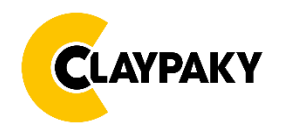

**Tambora Linear 60 User menu**

# **USER MENU GUIDE**

Please note all the default setting are highlighted in a grey color.

Convert the display: Press top and bottom buttons in the home menu for 3 seconds.

Battery display: Long press the right button for holding 3 seconds without connecting the power to set the menu parameter.

Web server: User Name and password is admin.

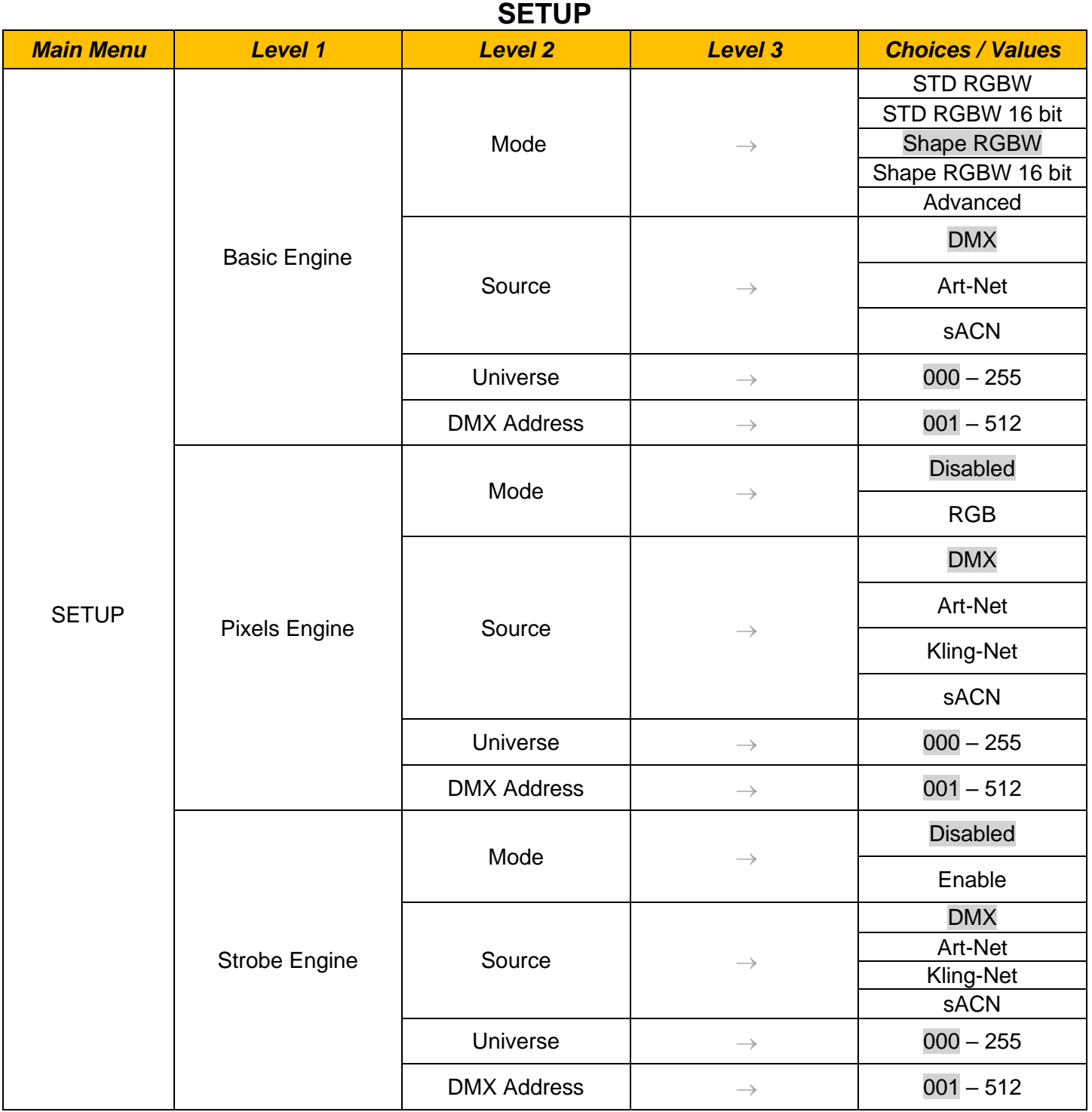

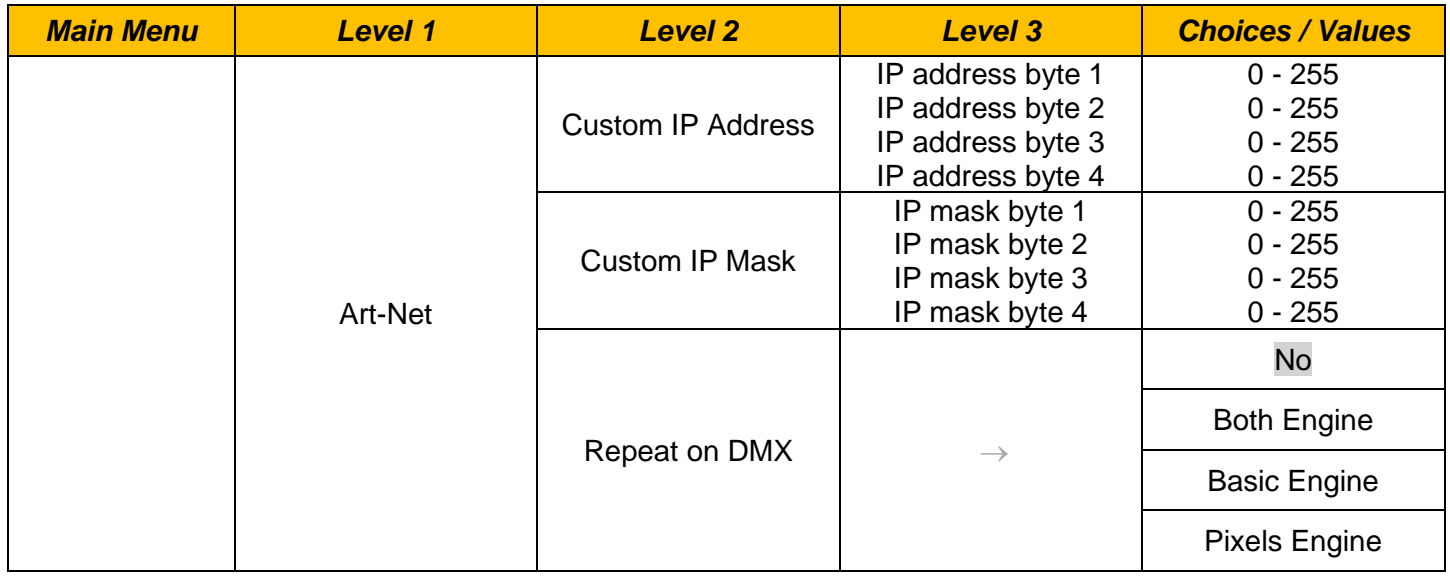

## **OPTION**

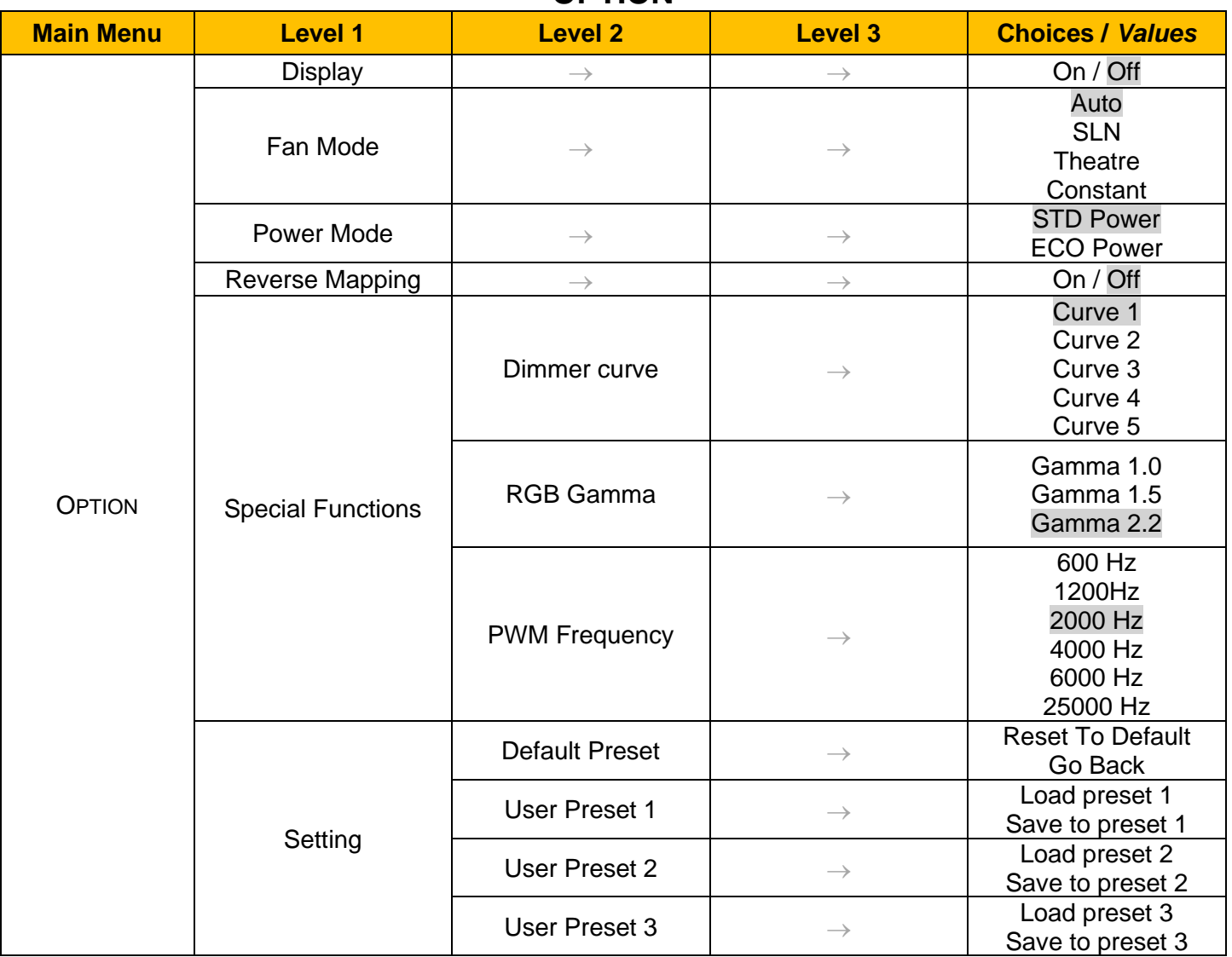

# **INFORMATION**

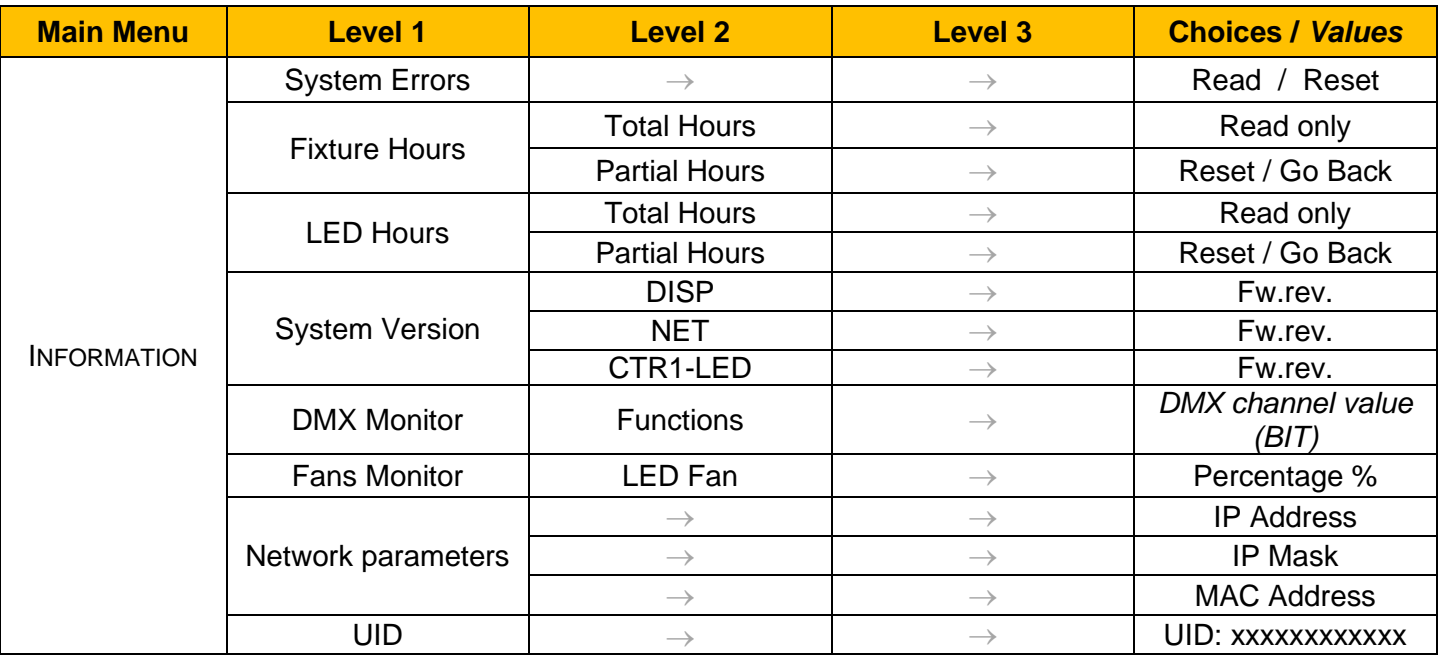

# **MANUAL CONTROL**

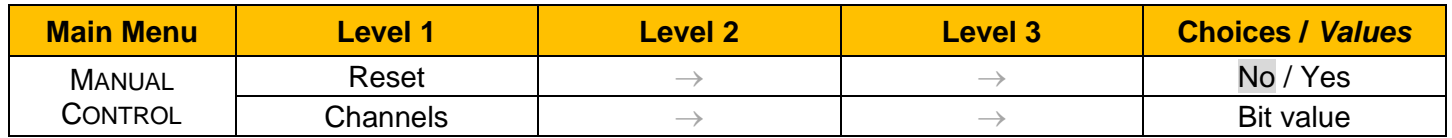

## **TEST**

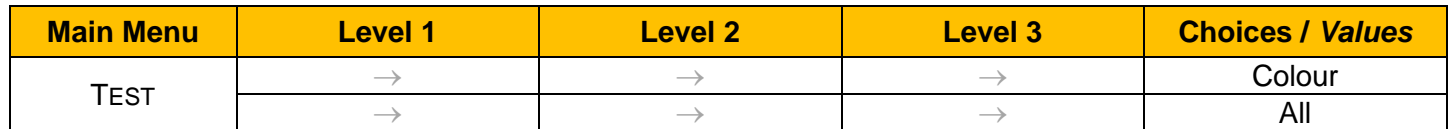

## **ADVANCED**

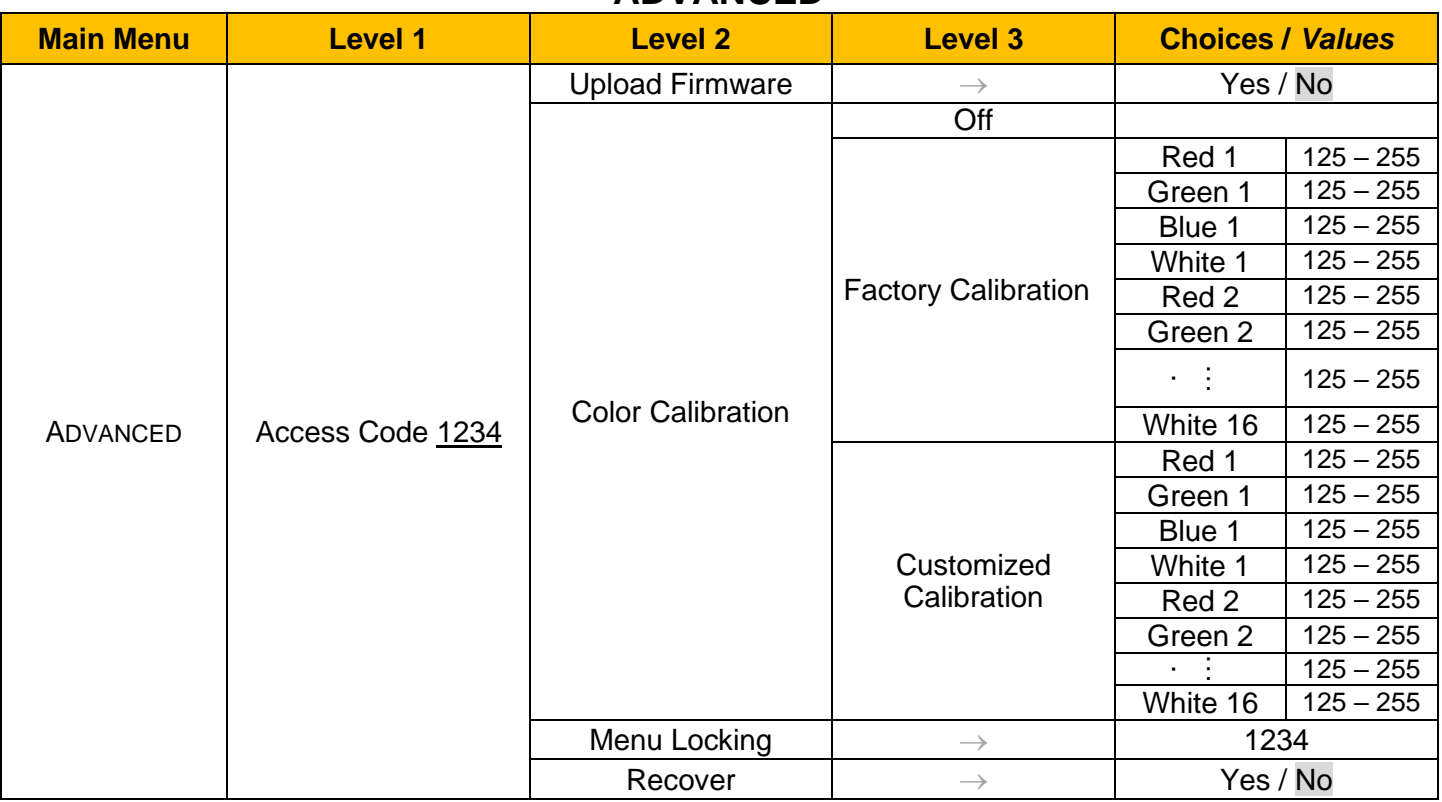

# *SET UP MENU*

#### *Setup* → *Basic Engine*

#### **Mode**

It lets you select the fixture operating mode for BASIC ENGINE, selecting one of the five available modes:

- **Standard RGBW**
- **Standard RGBW 16 bit**
- **Shape RGBW**
- **Shape RGBW 16 bit**
- **Advanced**

#### **Source**

It lets you assign the input source the fixture receives signals from dedicated to BASIC ENGINE. One of the three available sources can be selected:

- **DMX**
- **Art-Net**
- **sACN**

#### **Universe**

It lets you assign a Universe to a series of fixtures. Values between 000 and 255.

#### **DMX Address**

#### *Important: Without the input signal, the displayed DMX Address blinks.*

It lets you select the DMX address for the control signal. A DMX address between 001 and 512 can be selected

#### *Setup* → *Pixel Engine / Strobe Engine*

#### **Mode**

This lets you select the operating mode for PIXELS ENGINE, selecting one of the two available modes:

- **Disabled**
- **RGB**

#### **Source**

It lets you assign the input source the fixture receives signals from dedicated to PIXELS ENGINE. One of the four available sources can be selected:

- **DMX**
- **Art-Net**
- **Kling-Net**
- **sACN**

#### **Universe**

It lets you assign a Universe to a series of fixtures. Values between 000 and 255.

#### **DMX Address**

*Important: Without the input signal, the displayed DMX Address blinks.* 

It lets you select the DMX address for the control signal. A DMX address between 001 and 512 can be selected.

#### *Setup* → *Ethernet Interface*

It lets you set Ethernet settings to be assigned to the fixture as indicated below:

**Custom IP Address**

It lets you assign the IP Address according to the used control unit.

#### **Custom IP Mask**

It lets you assign the Subnet Mask according to the used control unit.

### **Repeat on DMX**

It lets you enable or disable the transmission of the Ethernet protocol by the DMX line. When activated the master unit transfer the DMX data to all the connected fixtures:

- NO: DMX data transmission disabled.
- Both Engine: DMX data transmission enabled.
- Basic Engine: DMX data transmission enabled.
- Pixel Engine: DMX data transmission enabled.

# *OPTION MENU*

## *Option → Display*

It lets display brightness reduction automatically after 30 seconds in idle status (OFF). Select ON, display keeps on.

### **Option** → **Fan Mode**

Defines the fixture cooling mode:

- **Auto**: Cooling increase/decrease in correlation to the LED module temperature
- **SLN**: Fan power always at a constant range, light output change accordingly with ambient temperature.
- **Theatre**: Fan power always at a constant range, light output keeps constant.
- **Constant**: Fan power always at maximum range.

#### **Option → Power Mode**

Defines the led engine power mode for the fixture:

- **STD Power**: The led engine can reach the full power.
- **ECO power**: The led engine is dimmed to 90% of STD power.

#### **Option** → **Reverse Mapping**

It lets mapping direction from Left to Right (OFF), be able to reverse from Right to Left (ON).

# *OPTION MENU*

### *Option* → *SPECIAL FUNCTIONS*

#### **Dimmer Curve**

It lets you select five different Dimmer curves (see details below):

- **Curve 1**
- **Curve 2**
- **Curve 3**
- **Curve 4**
- **Curve 5**

**IMPORTANT NOTE**: Dimmer Curve 5 has all the Leds synchronized, for balanced behavior in white.

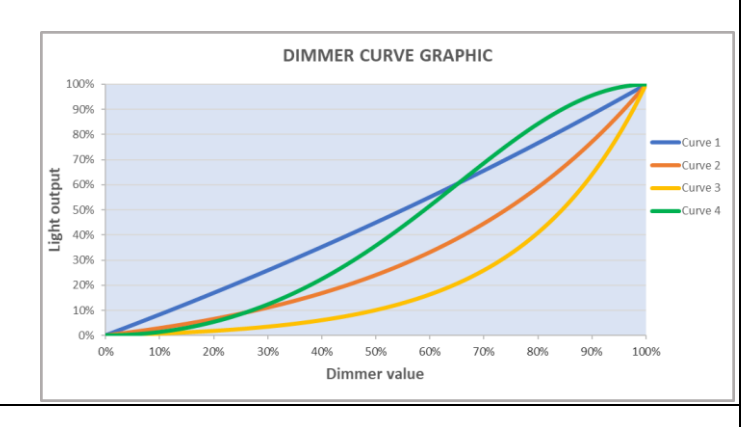

### **RGB Gamma**

It lets you select three different RGBW gamma curves (see details below):

- **Gamma 1.0**
- **Gamma 1.5**
- **Gamma 2.2**

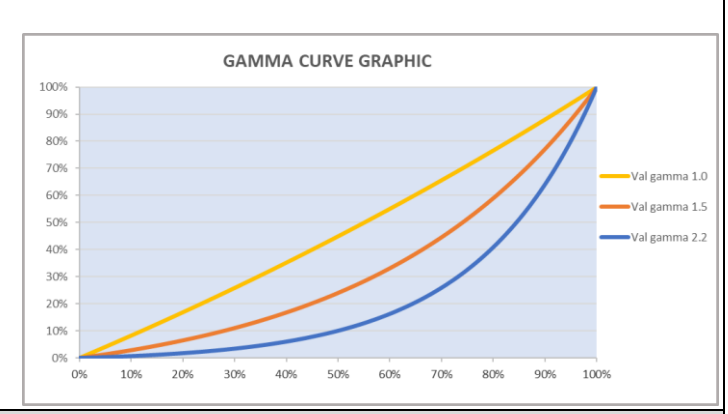

### *Option* → *PWM FREQUENCY*

It lets you select six different base frequencies of LEDs:

- **600Hz**
- **1200Hz**
- **2000Hz**
- **4000Hz**
- **6000Hz**
- **25000Hz**

### *Option* → *SETTINGS*

Used to save 3 different settings of the items in the option menu and relevant submenus.

- Default preset (\*)
- User preset 1
- User preset 2
- User Preset 3
	- **- Load preset 'X'** is used to recall a previously stored configuration.
	- **- Save to preset 'X'** is used to save the current configuration.

## **IMPORTANT:**

(\*) DEFAULT PRESET It lets you restore default values on all option menu items and relevant submenus.

# *INFORMATION MENU*

### *Information* → *SYSTEM ERRORS*

It displays the list of errors that occurred when the fixture is been turned on. To reset the SYSTEM ERRORS list, press OK. A confirmation message appears (Are you sure you want to clear error list?) Select YES to confirm the reset.

### *Information* → *FIXTURE HOURS*

It lets you view the fixture's working hours (total and partial).

#### **Total counter**

It counts the number of fixture's working life hours (from construction to date). Note: This value cannot be reset.

#### **Partial counter**

It counts the partial number of fixture's working life hours from the last reset to date.

Press **Ente**r to reset the partial counter. A confirmation message appears on the display: Select **Reset** to confirm or **Go Back** to undo the operation.

#### **Information** → **LED HOURS**

It lets you view LED working hours (total and partial).

#### **Total counter**

It counts the number of fixture's working hours with the LED turned on (from construction to date). Note: This value cannot be reset.

#### **Partial counter**

It counts the partial number of LED working hours from the last reset to date.

Press **Ente**r to reset the partial counter. A confirmation message appears on the display: Select **Reset** to confirm or **Go Back** to undo the operation.

#### *Information* → *SYSTEM VERSION*

It lets you view the firmware version for each electronic board:

- DISP:--------------------Vx.x
- NET:---------------------Vx.x
- CTR1-LED:-------------Vx.x

### *Information* → *DMX Monitor*

It lets you view the levels of DMX parameters in bits that the fixture is receiving.

### **Information** → **FANS Monitor**

It lets you view the function's percentage of the fan installed in the fixture: LED fan cooling  $\rightarrow$  Led Fan: x%

### *Information* → *Network parameters*

Lets you view the Ethernet setting of the fixture: **IP address:** Internet Protocol address (two fixture's must not have the same IP address) **IP mask:** 255.0.0.0 **Mac address:** Media Access Control; the fixture's Ethernet Address

### *Information → UID*

It shows the RDM Unique ID (UID), the exclusive address of the fixture to communicate via RDM.

# *MANUAL CONTROL MENU*

### *Manual Control → Reset*

It lets you reset the fixture's parameters from the user menu.

#### *Manual Control → Channel*

It lets you control the DMX parameters from the fixture's user menu. For any single parameter can be set the level between 0 and 255 bits.

# *TEST MENU*

#### *Test*

It lets you perform a test of the fixture's effects by a pre-saved sequence:

- Colour test sequence
- All effects test sequence

# *ADVANCED MENU*

## **IMPORTANT: To access the Advanced Menu enter the code 1234.**

#### *Advanced* → *Upload Firmware*

It lets you transfer the firmware from one fixture to all the other connected to the same line. A confirmation message will appear on the display "Are you sure?" Select YES to confirm or NO to abort the operation. **IMPORTANT:** We recommend to upload the firmware to a maximum 5/6 units per time.

### *Advanced* → *Color Calibration*

It lets you to make a fine electronics adjustments on the colours parameters to get a better consistency within a group of fixtures.

### **Default setting Off**

- Red 125-255
- Green 125-255
- Blue 125-255
- White 125-255

**IMPORTANT**: The setting has to be activated on the fixture through the FUNCTION parameter. Value 078-082 Bits.

### *Advanced* → *Menu Locking*

It allows you to assign a password to lock the access to the ADVANCED menu to avoid any wrong setting or operation by people there are not from the technical staff. The default Unlock Code is: 1234

**IMPORTANT:** If necessary to reset any custom code go to Option  $\rightarrow$  Setting  $\rightarrow$  Default Preset  $\rightarrow$  Reset to default, it will set all the default setting and restore the coder to 1234.

#### *Advanced* → *Recover*

The recover function allows to restore the functionality of the electronic boards following a fail during the firmware update process of the fixture. Please refer to the "Recover function" tech document for the detail of the procedure.